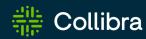

**Collibra Data Intelligence Cloud** 

# Release Notes of FedRAMP-certified features

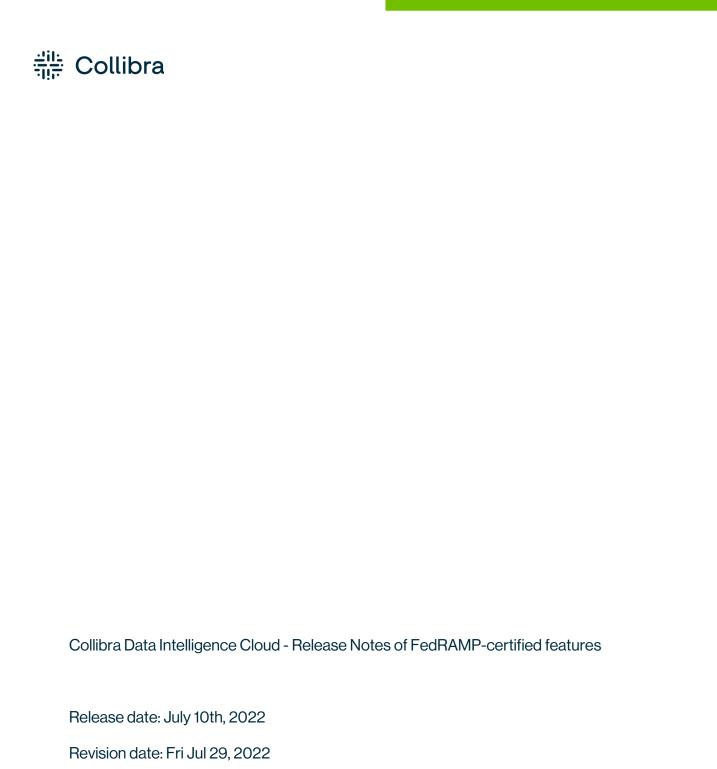

You can find the most up-to-date technical documentation on our Documentation Center at

https://productresources.collibra.com/docs/collibra/latest/Content/ReleaseNotes/to\_rn-

landing-page.htm

#### **Announcements**

## End of maintenance support on-premises environments

To continue to focus on the world-class cloud experience you deserve, Collibra will end maintenance support for on-premises environments on **December 31, 2022**. To discuss the next steps for your migration to cloud, please contact your customer success manager.

Please note this notification is not applicable for our Federal Government customers, click here for more information.

#### End of life for Collibra Connect

We have made the decision to transition away from Collibra Connect to provide customers a wider range of integration options.

Our native Collibra integrations (connectors) will be easier to implement and maintain, provide a better return on investment, and allow you to grow with and derive greater value from Collibra:

- Collibra integrations and Spring Boot based frameworks will replace Collibra Connect as options to build integrations going forward.
- You can choose any ESB or integration method for your use case.
- Our intention is to enable Collibra connectors to support ingestion as well as use cases for data profiling, data classification and other cloud functionalities.
- If you have an enterprise MuleSoft license, you can easily switch to it. For details on how
  to switch from Connect licenses to MuleSoft licenses see this Collibra Support article.

Rest assured Connect templates are and will remain compatible with our product, please contact us for any Connect-related question. Only support or any upgrades on these products will be discontinued.

**Note** As of September 2022, you will need a MuleSoft Community Edition license or your own proprietary paid license to run Connect templates.

#### Resources:

- Spring Boot library.
- Spring Boot templates.
- Custom integrations.
- Learn more about different methods to build integrations.

## RedHat Enterprise Linux 7 and CentOS 7 are no longer supported

A new Edge site on K3S can no longer be installed on RedHat Enterprise Linux 7.x and CentOS 7.x. Upgrade your operating system for existing Edge sites before Collibra release **2022.06**.

### Collibra Data Intelligence Cloud

The content of this section is only available for Collibra Data Intelligence Cloud. For the release notes of on-premises Collibra Data Governance Center, see Collibra Data Governance Center On-Premises.

**Note** Some items included in this release may require an additional cost. Please contact your Collibra representative or Customer Success Manager with any questions.

#### Release 2022.07

This release is the Collibra Data Intelligence Cloud release.

#### 2022.07

- Release information
- Highlights
- New features
- Enhancements
- Fixes
- Patches

#### Release information

- Release date of 2022.07.0: July 10, 2022
  - Upgrade non-production environments: July 10, 2022
  - Upgrade production environments: July 31, 2022
- Release date of 2022.07.1: July 31, 2022
- Relevant Jobserver version: 2022.05.1-67

#### **Highlights**

The "collibraSystemName" property in the lineage harvester configuration file is deprecated.

#### Note

- o If you leave this property in your configuration file, it is ignored.
- If "useCollibraSystemName" is set to "true", the "collibraSystemName" specified in the <source ID> configuration file is taken into consideration. If it is set to "false", the "collibraSystemName" in the source ID configuration file is ignored.
- Previously, when you created a technical lineage for a supported BI tool, the nodes in the technical lineage graph had a gray background, even if the data objects from your data source were stitched to assets in Data Catalog. Data objects now have the intended yellow background when creating a technical lineage for Tableau or Looker. Soon, this will also be true for Power BI and SSRS-PBRS.

#### **Enhancements**

#### Data Lineage and BI integrations

**Note** Data Lineage is a cloud-only feature.

- You can now use the optional useSharedDbModel property to enable the sharing of metadata batches from multiple SQL data sources. This helps to avoid potential analysis errors on the Collibra Data Lineage server.
- The lineage harvester log file now includes the following information:
  - Your Tableau environment type: Tableau Online or Tableau Server
  - The version of your Tableau environment
- The collibraSystemName property is no longer required in BI and ETL tool sections of the respective configuration files. Instead, the Collibra system name should be specified in the <source ID> configuration file.
- On the technical lineage Settings tab pane, performance is improved when you click the Show status button to switch to the Sources tab page. (ticket# 90359)
- Collibra Data Lineage now supports assets with UUIDs.

#### **Fixes**

#### **Data Catalog**

- You no longer get an error message if you try save the connection details with the optional fields left empty in S3 File System assets. (ticket #89366)
- When synchronizing Amazon S3, the JSON request that is sent to the Import API is now saved in Collibra so that it can be used for troubleshooting. (ticket #81981, 84506, 86800, 88446)
- The Description from source system field in the Table asset page now shows text without formatting because it is a Plain Text attribute. (ticket #87558)
- Scheduled jobs for synchronizing, profiling and classifying a data source or Amazon S3 no longer fail and prevent the DGC service to start. (ticket #88808, 89602, 89938)

#### Data Lineage and BI integrations

**Note** Data Lineage is a cloud-only feature.

- When the lineage harvester fetches an access key for a data source, only active records are now fetched. Inactive records are ignored. (ticket #88388)
- To keep from exceeding the character limits for external system and entity IDs, a hash is now used instead of composed names for Power BI Tables, Power BI Columns and Power BI Capacities. (tickets #89355, 89423)
- The lineage harvester now retries to get a batch status if the first HTTP call failed due to a network error.
- The lineage harvester is more resilient against authorization expiration when ingesting Looker metadata. (ticket #87429)
- The Collibra Data Lineage servers now support parsing of single-table INSERT OVERWRITE INTO statements when ingesting Snowflake metadata. (ticket #89228)
- The Collibra Data Lineage servers now skip Excel SQL statements, as they are not supported. (ticket #88424)
- Tableau scanner now excludes external mappings for hidden assets from Data Catalog.
   This is an incremental step toward completely removing hidden assets and relations.
   (tickets #84759, 88151, 88476, 88926, 89903)

- Lineage harvester error message MSG-LIN-3005, "Fiber error on Snowflake", is now raised and included in the technical lineage logs. (ticket #86009)
- Fixed an issue with Power BI Table external entity IDs. Power BI Tables are now shown in the technical lineage. (ticket #89542)
- Fixed an issue that was resulting in the No asset matches the specified criteria error.
- Fixed an issue that was causing custom SQL queries to be identified as belonging to two different Tableau data sources. This resulted in a "Unique constraint failed" error. (tickets #90617, 90631)
- Fixed an issue that resulted in a processing error when integrating MicroStrategy. (ticket #90048)
- Collibra Data Lineage now supports worklets contained in other worklets with the same name, when ingesting metadata from Informatica Intelligent Cloud Services. (ticket #90234)
- Collibra Data Lineage now supports Row Access Policy in Snowflake CREATE TABLE/VIEW statements. (ticket #88995)
- Classic Power BI workspaces can now be identified by the suffix "[cPBWS]", to maintain the uniqueness of names. With this fix, filtering works as intended. (tickets #88990, 89830, 90085, 92356)

#### Data Governance

- You can once again scroll correctly on asset pages. (ticket #86957, 87461, 87953, 88606, 88628, 89367, 89958, 90086, 90296, 90668, 91384, 91448)
- The Back button of your browser now works correctly in the Global View. (ticket #82527)
- If you use an asset filter to filter on a relation, the filter criterion no longer shows the full name but stays on the name. (ticket #88224)
- Asset views once again show assets if you start sorting or filtering while the set of tiles or table is still loading. (ticket #87548, 87617, 87706, 87869, 87997, 88333, 88397, 88802, 88892, 88938, 89030, 89554, 89750, 90066)
- Asset pages now load correctly if the asset name contains special characters. (ticket #89075)

#### Search

• You can again search in fields, select various relation types, and edit your field selection without experiencing errors.

#### **Patches**

#### Patch 1

• If you have two or more users with the same first and last names, you can once again add them simultaneously to the same group, or assign them to a global role or a responsibility in one go. (ticket #90911)

## **Compatibility**

For more information on the system requirements for on-premises installations, see System requirements.

You can download all the necessary files for this release on the Collibra Downloads page.

## Supported web browsers

| Browser         | Version         |
|-----------------|-----------------|
| Mozilla Firefox | 52.4.1 or newer |
| Google Chrome   | 31 or newer     |
| Microsoft Edge  | All versions    |

## Compatibility between Jobserver and Collibra

The following table shows which Jobserver version you have to use for each Collibra Data Intelligence Cloud version.

| Collibra Data Intelligence Cloud version                  | Jobserver version |
|-----------------------------------------------------------|-------------------|
| <ul><li>2022.07</li><li>2022.06</li><li>2022.05</li></ul> | 2022.05.1-67      |
| <ul><li>2022.04</li><li>2022.03</li><li>2022.02</li></ul> | 2022.2.3-58       |
| <ul><li>2022.01</li><li>2021.11</li></ul>                 | 2021.11.3-77      |
| <ul><li>2021.10</li><li>2021.09</li></ul>                 | 2021.09.0-51      |
| <ul><li>2021.07</li><li>2021.06</li><li>2021.05</li></ul> | 2021.05.0-13      |

| Collibra Data Intelligence Cloud version                  | Jobserver version |
|-----------------------------------------------------------|-------------------|
| <ul><li>2021.04</li><li>2021.03</li></ul>                 | 2021.03.0-38      |
| <ul><li>2021.01</li><li>2020.12</li><li>2020.11</li></ul> | 2020.11.2-42      |
| • 2020.10                                                 | NA                |

## Compatibility between cloud and on-premises versions

We are releasing Collibra Data Intelligence Cloud environments on a monthly basis and Collibra Data Governance Center environments (on-premises) on a quarterly basis.

A quarterly on-premises release includes all fixes and features, unless it is a cloud-only feature, of the previous monthly cloud releases. For example, on-premises version 5.7.7 includes all fixes and features of 2020.09 to 2020.11.

The following table shows the compatibility between the cloud and on-premises versions:

| Collibra Data Governance Center version | contains the content of Collibra Data Intelligence<br>Cloud versions |
|-----------------------------------------|----------------------------------------------------------------------|
| 5.7.7 (released with 2020.11)           | 2020.09, 2020.10, 2020.11                                            |
| 5.7.8 (released with 2021.03)           | 2020.12, 2021.01, 2021.03                                            |
| 5.7.9 (released with 2021.05)           | 2021.04, 2021.05                                                     |
| 5.7.10 (released with 2021.09)          | 2021.06, 2021.07, 2021.09                                            |
| 5.7.11 (released with 2021.11)          | 2021.10, 2021.11                                                     |

| Collibra Data Governance Center version | contains the content of Collibra Data Intelligence Cloud versions |
|-----------------------------------------|-------------------------------------------------------------------|
| 5.7.12 (released with 2022.02)          | 2022.01, 2022.02                                                  |
| 5.7.13 (released with 2022.05)          | 2022.03, 2022.04, 2022.05                                         |
| NA                                      | 2022.06 and newer                                                 |

### Backups

You can also restore backups from a cloud environment on an on-premises environment as long as the cloud version is not newer than the on-premises environment. The following table shows which cloud backups you can restore on which on-premises version.

| If you are running Collibra Data Governance<br>Center version | you can restore backups from Collibra Data<br>Intelligence Cloud version |
|---------------------------------------------------------------|--------------------------------------------------------------------------|
| 5.7.7 (released with 2020.11)                                 | 2020.11 and older                                                        |
| 5.7.8 (released with 2021.03)                                 | 2021.03                                                                  |
| 5.7.9 (released with 2021.05)                                 | 2021.05 and older                                                        |
| 5.7.10 (released with 2021.09)                                | 2021.09 and older                                                        |
| 5.7.11 (released with 2021.11)                                | 2021.11 and older                                                        |
| 5.7.12 (released with 2022.02)                                | 2022.02 and older                                                        |
| 5.7.13 (released with 2022.05)                                | 2022.05 and older                                                        |

| If you are running Collibra Data Intelligence<br>Cloud version | you can restore backups from Collibra Data<br>Governance Center version |
|----------------------------------------------------------------|-------------------------------------------------------------------------|
| 2020.09, 2020.10, 2020.11                                      | 5.7.7 and older                                                         |
| 2020.12, 2021.01, 2021.03                                      | 5.7.8 and older                                                         |
| 2021.04, 2021.05                                               | 5.7.9 and older                                                         |
| 2021.06, 2021.07, 2021.09                                      | 5.7.10 and older                                                        |
| 2021.10, 2021.11                                               | 5.7.11 and older                                                        |
| 2022.01, 2022.02                                               | 5.7.12 and older                                                        |
| 2022.03, 2022.04, 2022.05                                      | 5.7.13 and older (to be released with the 2022.05 release)              |
| 2022.06                                                        | NA                                                                      |

## Feature availability

Not all features are enabled by default. Some features can be enabled by the customer, others only by Collibra. The following table gives you an overview of features that are not enabled by default. If **Enable by customer** is active, you can enable the feature in Collibra Console, if not, you have to submit a support ticket to enable the feature.

| Feature     | Must be<br>enabled by<br>Collibra | Must be<br>enabled by<br>customer | Planned version<br>to become<br>enabled by<br>default |
|-------------|-----------------------------------|-----------------------------------|-------------------------------------------------------|
| Assessments | No                                | Yes                               | Is enabled by default.                                |
| Edge usage  | No                                | Yes                               | 2021.09                                               |

| Feature                                                                   | Must be<br>enabled by<br>Collibra | Must be<br>enabled by<br>customer | Planned version<br>to become<br>enabled by<br>default |
|---------------------------------------------------------------------------|-----------------------------------|-----------------------------------|-------------------------------------------------------|
| Enable the Data Quality extraction tab on a database asset                | No                                | Yes                               | Not yet defined                                       |
| Enable responsibility inheritance from higher levels in Table asset views | No                                | Yes                               | Not yet defined                                       |
| New settings landing page in Collibra                                     | No                                | Yes                               | 2021.10                                               |
| Refreshed navigation                                                      | No                                | Yes                               | 2021.11                                               |
| Register data source via Edge                                             | No                                | Yes                               | Not yet defined                                       |
| Disable custom validation functions to reduce security risks.             | Yes                               | No                                | Not yet defined                                       |
| Enable the Lineage tab on a database asset                                | Yes                               | No                                | Not yet defined                                       |
| Enable the Profiling tab on a database asset                              | Yes                               | No                                | Not yet defined                                       |
| Filter rules on a database asset                                          | Yes                               | No                                | Not yet defined                                       |
| Locally managed groups                                                    | Yes                               | No                                | Not yet defined                                       |

## Overview build numbers

For 5.7 versions older than 5.7.7, there is a difference between the build number that is shown in Collibra Data Governance Center and in Collibra Console. For those versions, the installation files have the build number that is shown in Collibra Console. The installer contains among other files, the Collibra package, which has a different build number. This is the build number

that is shown in Collibra.

These are the build numbers of all 5.7 releases prior to 5.7.7:

| Installer build number | Collibra build number |
|------------------------|-----------------------|
| 5.7.0-60               | 5.7.0-59              |
| 5.7.1-19               | 5.7.1-20              |
| 5.7.1-23               | 5.7.1-22              |
| 5.7.2-4                | 5.7.2-3               |
| 5.7.2-9                | 5.7.2-8               |
| 5.7.2-13               | 5.7.2-12              |
| 5.7.2-14               | 5.7.2-12              |
| 5.7.2-16               | 5.7.2-14              |
| 5.7.3-25               | 5.7.3-19              |
| 5.7.4-14               | 5.7.4-10              |
| 5.7.4-20               | 5.7.4-18              |
| 5.7.4-22               | 5.7.4-20              |
| 5.7.4-26               | 5.7.4-22              |
| 5.7.4-29               | 5.7.4-26              |
| 5.7.4-39               | 5.7.4-40              |
| 5.7.4-42               | 5.7.4-43              |
| 5.7.5-44               | 5.7.5-46              |

| Installer build number | Collibra build number |
|------------------------|-----------------------|
| 5.7.5-49               | 5.7.5-54              |
| 5.7.5-50               | 5.7.5-55              |
| 5.7.5-53               | 5.7.5-58              |
| 5.7.5-65               | 5.7.5-71              |
| 5.7.5-77               | 5.7.5-90              |
| 5.7.6-103              | 5.7.6-125             |

## Component versions

| Component                         | Product       | Version           |
|-----------------------------------|---------------|-------------------|
| Virtual Machine (jreVersion)      | Azul Zulu JRE | Azul Zulu 11.0.15 |
| Repository (post-<br>gresVersion) | PostgreSQL    | 10.17             |
| Jobserver (sparkVersion)          | Spark         | 2.4.8-collibra-20 |
| Search                            | Elasticsearch | 7.17.5            |

## **API updates**

- Deprecated API v1
- DGC Core compatibility report
- DGC API compatibility report

### Deprecated API v1

In an earlier version of Collibra Data Intelligence Cloud, we introduced Core API v2 next to Core API v1. From version 5.5.0 onwards, we have marked some API v1 interfaces, classes, methods, fields and enumerations as deprecated. You can open an overview of all Core API v1 deprecated content by following the **DEPRECATED** link of the Core API v1 documentation.

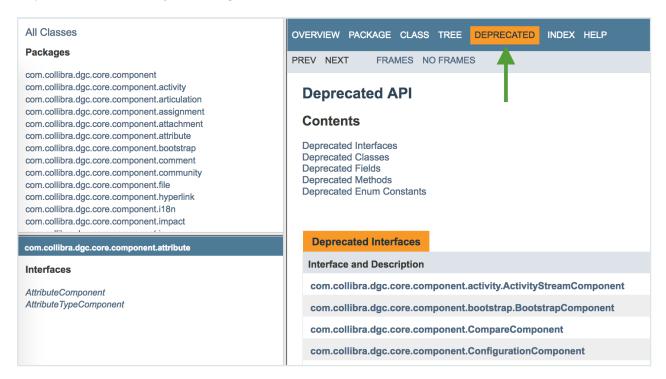

Deprecated means that you can still use the content in this version, but we recommend to migrate to Core API v2. If the deprecated content has an alternative in Core API v2, it will be clearly indicated in the documentation as shown in the following example:

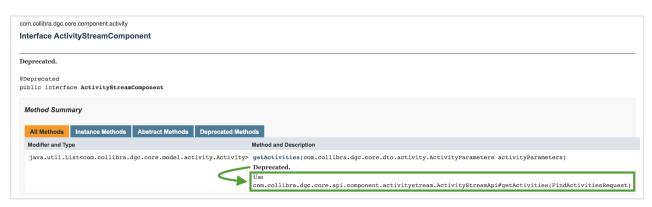

If there is no alternative available in API v2, we recommend to file a support ticket or a feature request on the Collibra Ideation platform.

## **Known issues**

The following is a non-exhaustive list of issues that we have encountered in this release. We intend to fix these issues as quickly as possible.

| Ticket | Issue                                                                                                    | Found in | Fixed in |
|--------|----------------------------------------------------------------------------------------------------|----------|----------|
|        | If you are using the Databricks connection driver version 2.6.25, you cannot use partial scan when profiling via Edge.                                                                                                    | 2022.05  | 2022.08  |
|        | If you do not fill in the optional fields, Access Key ID and Secret Access Key, in the S3 File System Connection Details page, an incorrect error message appears: "Jobserver no longer available. Select another Jobserver."  To prevent this error, fill in the Access Key ID and Secret Access Key fields. | 2022.05  | 2022.06  |

| Ticket                                                                                                    | Issue                                                                                                    | Found in                        | Fixed in         |
|----------------------------------------------------------------------------------------------------|----------------------------------------------------------------------------------------------------|---------------------------------|------------------|
| 81272,<br>81501,<br>81592,<br>81612,<br>81727,<br>81794,<br>82017,<br>82327,<br>82418,<br>82630,<br>83593,<br>83601,<br>83922,<br>83970,<br>84768,<br>84828,<br>85060,<br>85470,<br>85572 | You cannot move assets between domains in different subcommunities that have the same parent community if the permission is only set on the parent community. As a workaround, ensure that you also have the necessary permission on the subcommunity level.                                                                                                    | 2022.01,<br>2022.02,<br>2022.03 | 2022.04          |
|                                                                                                    | Normally, you only see relations if you have view permissions for the head and the tail asset of the relation. If you do not have view permissions for an asset, you don't see the relations to that asset, for example in views or on the asset page of the related assets.  However, the History tab page of asset pages mentions all relations, even if you don't have view permissions for the related asset. | 2022.02                         | To be determined |

| Ticket | Issue                                                                                                    | Found in | Fixed in                          |
|--------|----------------------------------------------------------------------------------------------------|----------|-----------------------------------|
|        | Time-based review rules that were configured to trigger Time based asset review workflows on an annual basis, did not start at the beginning of the calendar year 2022. We strongly recommend that you review any Time-based Review Rule assets you have configured, to see if there are target assets that should be reviewed. Read more. | 2022.01  | 2022.04 (to<br>be con-<br>firmed) |
|        | A data source ingestion fails if a foreign key has the same name as a table.                                                                                                    | 5.5      |                                   |

#### Common issues

• The Collibra Data Intelligence Cloud 5.7.2-13 release fixed performance issues with the Escalation Process workflow.

To take advantage of the improvements, you must deploy the new version of the Escalation Process workflow in your Collibra 5.7.2-13 or newer.

**Note** If you are using a modified Escalation Process workflow, you must port your changes to the new workflow.

**Warning** The new Escalation Process workflow is only valid for Collibra 5.7.2-13 or newer.

• Workflows with different values for the processRef attribute of the participant tag and the id attribute of the process tag are not working in Collibra 5.6.0 or newer, despite having worked in older versions. These workflows have invalid BPMN files that cause a java.lang.NullPointerException error, visible in the Collibra Console logs. For more details, see the troubleshooting section.